## **Pour signaler un problème de scannage : déposer une demande de retraitement**

Pour signaler un problème de scannage, copies mélangées entre plusieurs candidats, copies incomplètement scannées, (ex. le recto sans le verso, pages 1 et 4 sans 2 et 3…, ou feuillet manquant), copies floues ou noircies… **( Ne pas oublier de dérouler les pages de la copie jusqu'au bout)**

**Sur copie ouverte**, cliquer sur l'icône représentant une enveloppe, choisir le destinataire « équipe en charge de la gestion de l'épreuve » pour tout problème technique. **Il faut nécessairement passer par ce canal pour signaler un problème technique** : la copie signalée est alors verrouillée et prise en charge pour retraitement en lien avec le centre d'examen, avant renvoi dans le lot concerné.

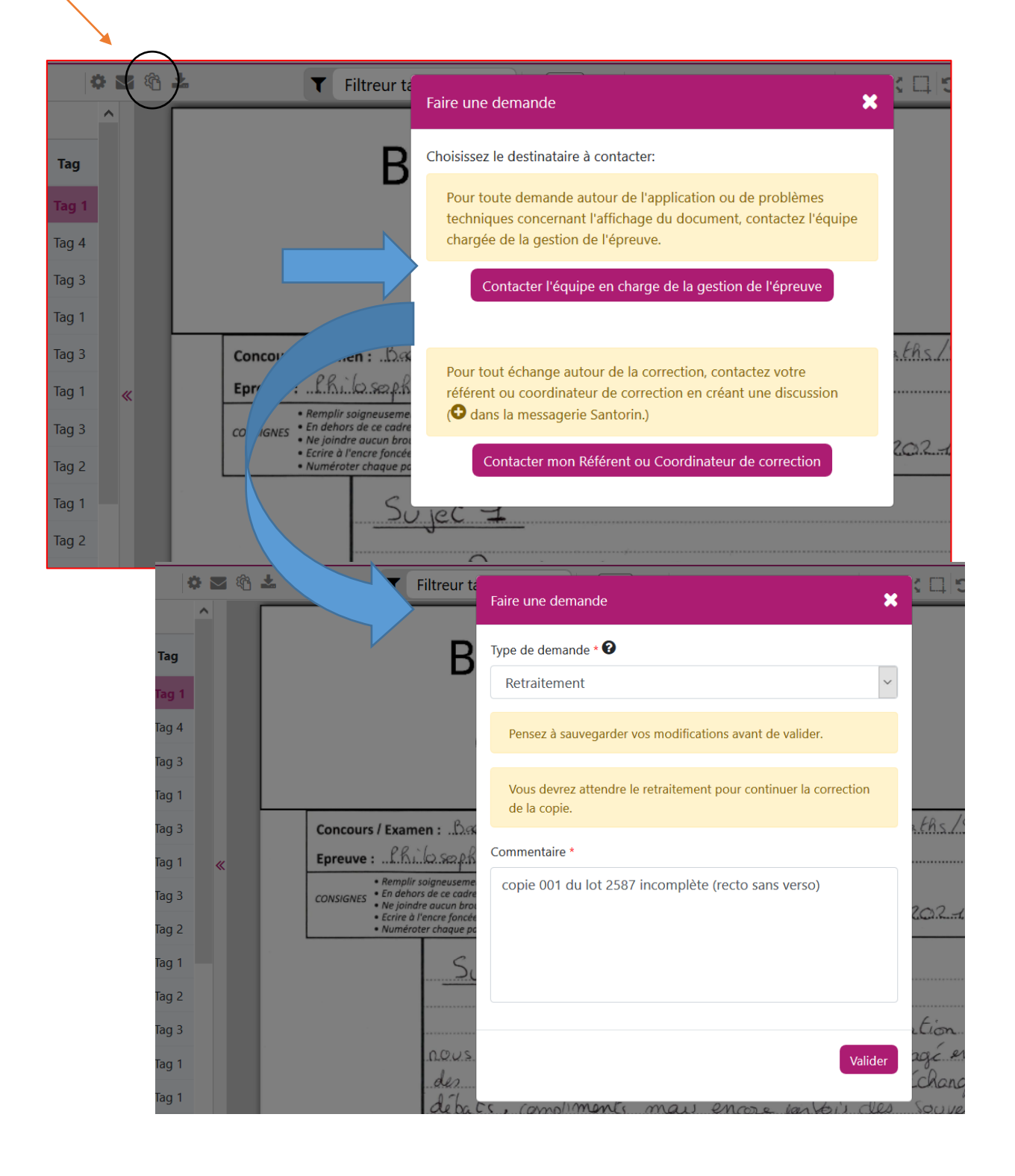

## **Pour signaler un problème de scannage : déposer une demande de retraitement**

**Dans le cas de pages se présentant dans le désordre, ne pas demander de retraitement : cf. le tutoriel « Pour remettre dans l'ordre les pages d'une copie ».**

A noter : **Pour des questions pédagogiques d'évaluation, de fond, de procédure, etc.** contacter Le destinataire « référent ou coordinateur de correcteur ». Pour créer une discussion sur Santorin avec le coordinateur, ne pas oublier d'appuyer sur l'icône qui représente un +.

**En cas d'urgence**, les adresses des inspecteurs référents pour l'enseignement de spécialité « Humanité, Littérature, philosophie » son[t berengere.clement@ac-lille.fr](mailto:berengere.clement@ac-lille.fr) e[t bertrand-cf.denis@ac](mailto:bertrand-cf.denis@ac-lille.fr)[lille.fr](mailto:bertrand-cf.denis@ac-lille.fr)